# **Test your expression**

#### On this page

[The expression editor](#page-0-0) | [The expression parser test page](#page-0-1) | [5 steps to test your expression](#page-0-2)

There are **two ways** to test expressions:

- the **Expression parser test page** (introduced with JWT 2.4.0)
- the built-in **expression preview** in the **[JWT expression editor](https://apps.decadis.net/display/JWTSDC/JWT+expression+editor)** (introduced with JWT 3.0.0)

The main purpose is always the same: get a preview of the outcome of an expression in order to deploy your configuration with confidence and without having to troubleshoot afterward.

#### <span id="page-0-0"></span>The expression editor

When you want to test an expression directly in a JWT **workflow function** or **calculated field** configuration, you can instantly **test** and **preview** the **re sults** of in the **[JWT expression editor](https://apps.decadis.net/display/JWTSDC/JWT+expression+editor)**.

## <span id="page-0-1"></span>The expression parser test page

The **Expression parser test page** is located **centrally** in the Jira administration: **Add-ons Jira Workflow Toolbox Expression parser test page.**

You want to test a logical expression or calculate a date? You simply want to know which **values** are currently stored in different issues? On the expression parser test page you can test **all kinds** of expressions since all [Parsing modes](https://apps.decadis.net/display/JWTSDC/Parsing+modes) are available.

Try adding a **field code** and play around with the different [Parsing modes](https://apps.decadis.net/display/JWTSDC/Parsing+modes) to preview the output!

## <span id="page-0-2"></span>5 steps to test your expression

1

Type in your **expression** or select one of the built-in **examples**.

The Expression parser test page does **not** support all [field codes](https://apps.decadis.net/display/JWTSDC/Field+codes). Field codes for transitional fields e.g. **Transition comment**, or the temporary fields are not supported.

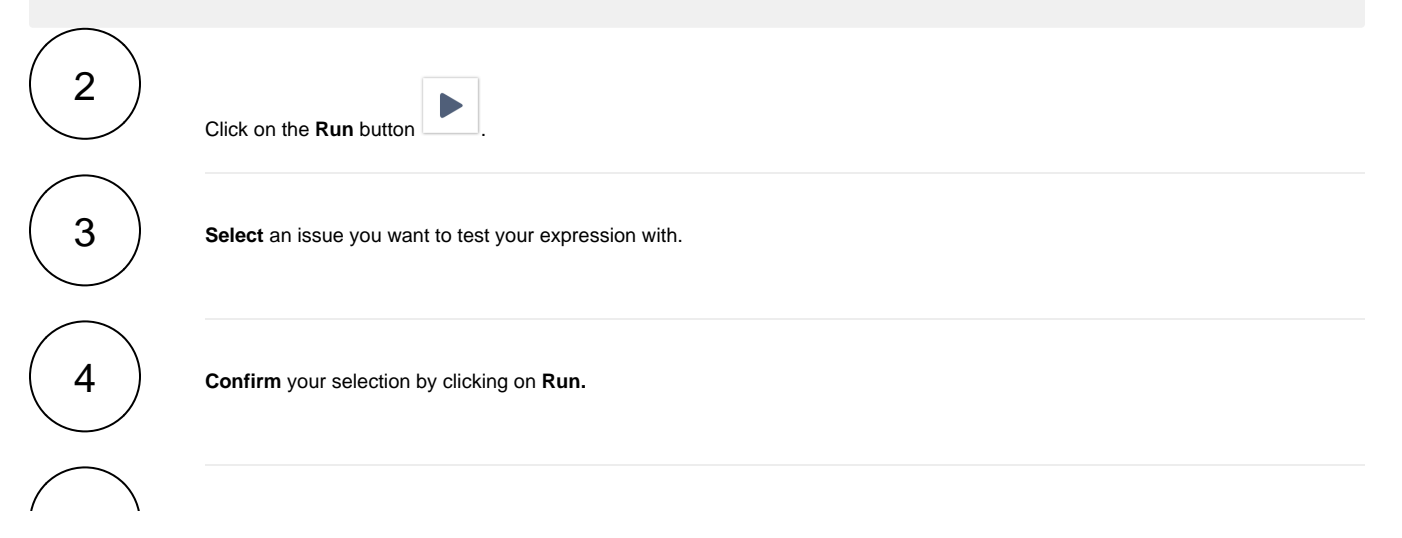

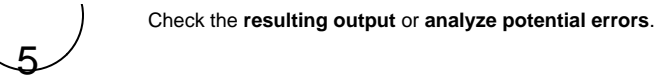

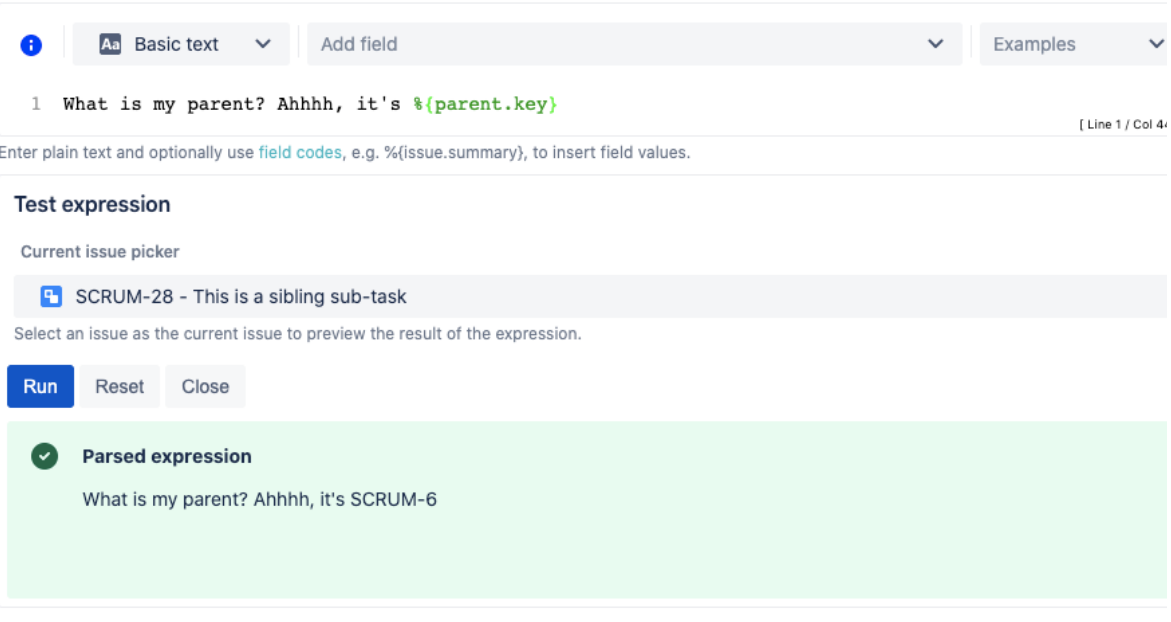

## Syntax check

Before running your expression against a certain issue, it's recommended to check if the syntax is correct.

The **syntax check** button indicates, if the current expression in the input field is syntactically correct **O** or not  $\bullet$ . The background check runs at least **one second after the last input**, but you can also click the **Syntax button** for enforce a check immediately.

Your browser does not support the HTML5 video element

#### The run button

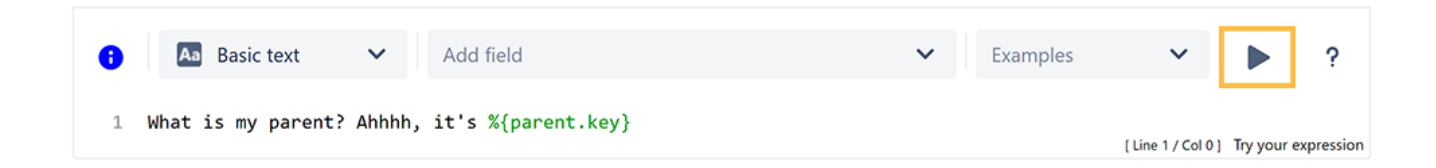

By clicking the **Run** button, a test expression panel is displayed below your expression. To test your expression, do the following:

- 1. Select an **issue** that you want to test your expression with (as the current issue)
- 2. Click **Run** again

Your browser does not support the HTML5 video element

#### Error messages

Even if the syntax of the expression is correct, it may happen that the expression **result** is **erroneous**, e.g. when fields are empty.

In the example below, the **value** of the custom number field with id **12202** is returning a value which is not a valid parameter for the function [substring\(\)](https://apps.decadis.net/pages/viewpage.action?pageId=29525093).

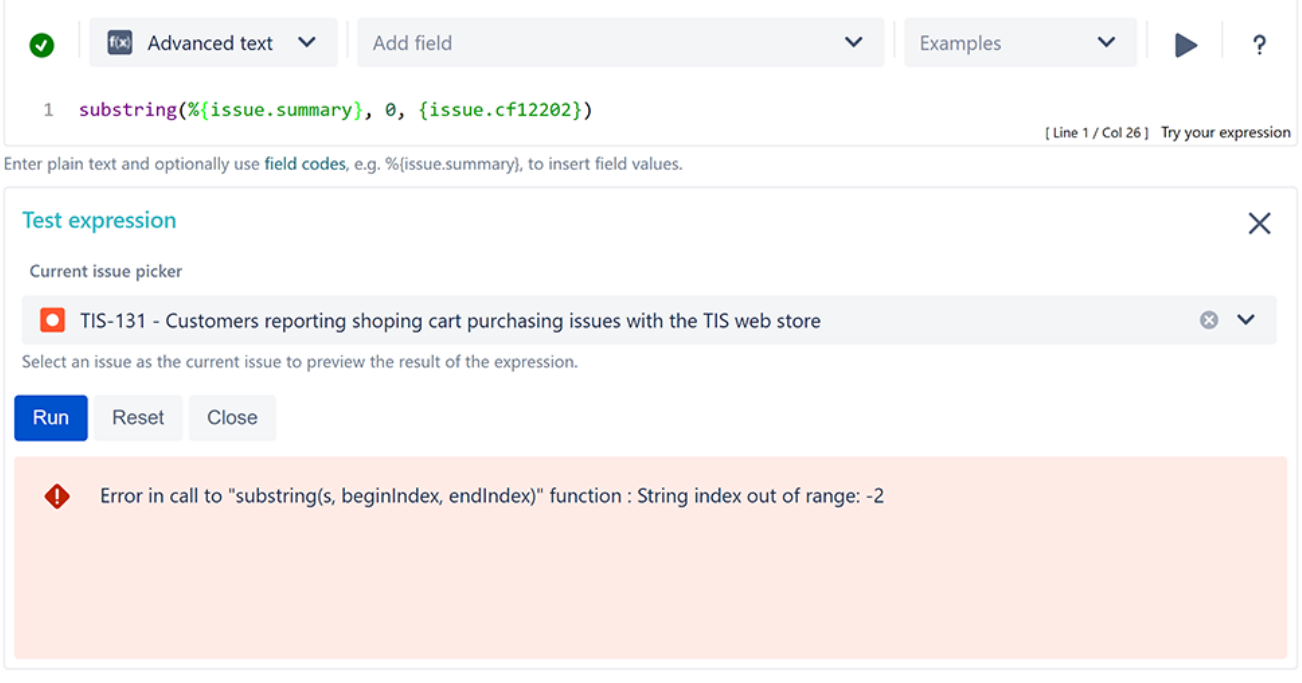

## Output of different data types

When using the [JWT expression editor](https://apps.decadis.net/display/JWTSDC/JWT+expression+editor), the expressions can return different values and types.

**Besides the expression entered, the selected parsing mode is mainly responsible for the returned value (and its type):**

- [Basic text mode](https://apps.decadis.net/display/JWTSDC/Basic+text+mode)
- [Advanced text mode](https://apps.decadis.net/display/JWTSDC/Advanced+text+mode)
- [Logical mode](https://apps.decadis.net/display/JWTSDC/Logical+mode)
- [Numeric mode](https://apps.decadis.net/display/JWTSDC/Numeric+mode)
- [Text list mode](https://apps.decadis.net/display/JWTSDC/Text+list+mode)
- [Issue list mode](https://apps.decadis.net/display/JWTSDC/Issue+list+mode)
- [JQL mode](https://apps.decadis.net/display/JWTSDC/JQL+mode)
- [Mixed mode](https://apps.decadis.net/display/JWTSDC/Mixed+mode)

If you still have questions, feel free to refer to our [support](https://apps.decadis.net/display/DECADIS/Support) team.